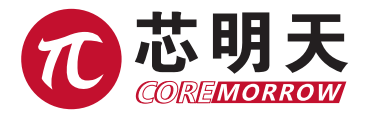

# 224 路变形镜驱动器 用户手册

版本:V1.0 日期:2019.12

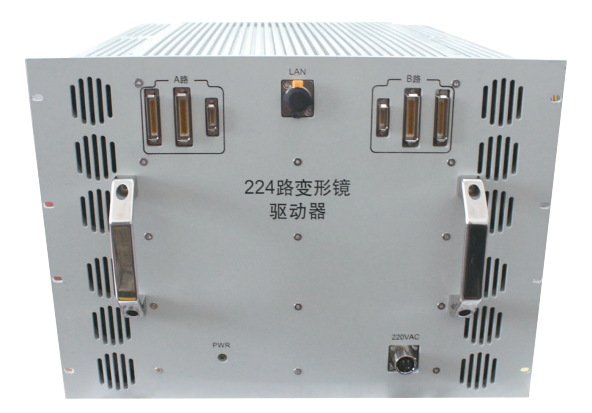

#### 声明!

本用户手册为 224 路变形镜驱动器手册,具体使用本控制器前,请详细阅读本用户手册。使 用过程中应按手册中的说明进行操作,若存在问题,请与本公司联系,寻求技术支持。如未按本 手册操作或自行对本产品进行拆卸改造,本公司将不对由此所产生的任何后果承担责任。

请阅读以下内容,以避免人身伤害,并防止本产品或与其相连接的任何其它产品受到损坏。 为了避免可能发生的危险,本产品只可在规定的范围内使用。

#### 须知!

- 本产品通过电源线接大入地,应使用带有安全可靠接地线的电源插座;
- 。 清勿触摸产品及其附件的任何裸露端;
- > 内部有高压,请在专业人员或在与本公司技术支持联系后打开机箱;
- 。 请勿带电拔插输入、输出线及以太网电缆;
- > 所使用的控制方式对应;
- 。 请保持产品表面清洁及干燥、不要在潮湿或静电较大的环境下操作;
- 使用完毕后,关闭控制器开关前应先将输出电压清零。

#### 危险!

- 。本手册描述的压电功率放大器是能够输出高电流的高压设备,如果使用不当会引起严重的伤害;
- > 强烈的建议您,千万不要触碰任何连接高压输出的部分;
- 特别注意如果您连接了除本公司以外的其它产品,请遵循通用的事故预防规程;
- 从事高压放大需要培训专业的操作人员。

#### 警告!

如果电压超出 PZT 的可承受范围,将会对 PZT 造成永久损坏。PZT 两极加入电压前,必须 确保 PZT 的正负两极接法正确,且操作电压在这个 PZT 允许范围内。

#### 谨慎!

224 路变形镜驱动器机壳为风冷散热导体,前、后面板通风口处不能有遮挡,并保证具有 10-15CM 空气流通面积的区域。不充足的气流将会引起设备过热或仪器过早损坏。

224 路变形镜驱动器表面喷涂了满足海军舰船环境下使用的特种三防漆(防潮、防盐雾、防 霉菌),请勿用硬物刮滑、磕碰漆面而造成三防失效。

请勿在静电较大的环境下操作 224 路变形镜驱动器。

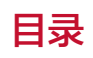

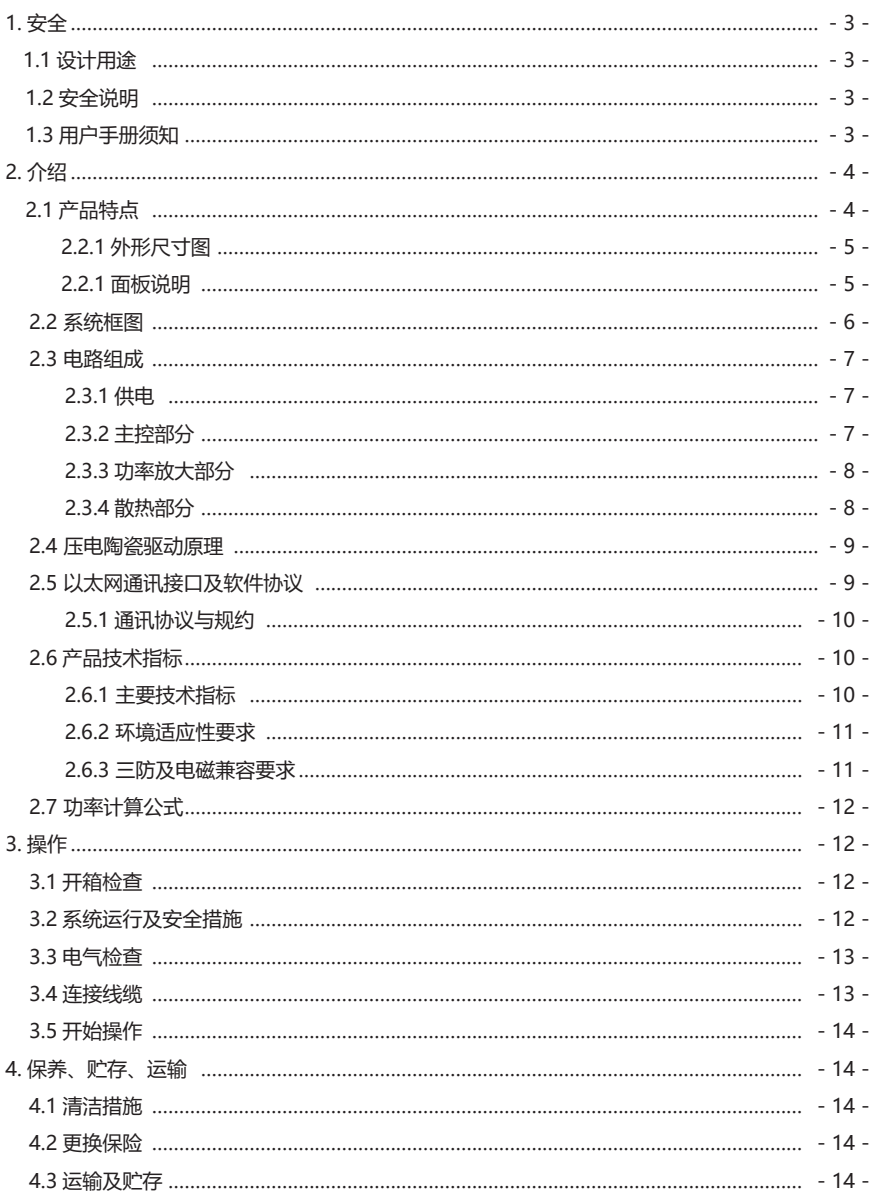

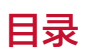

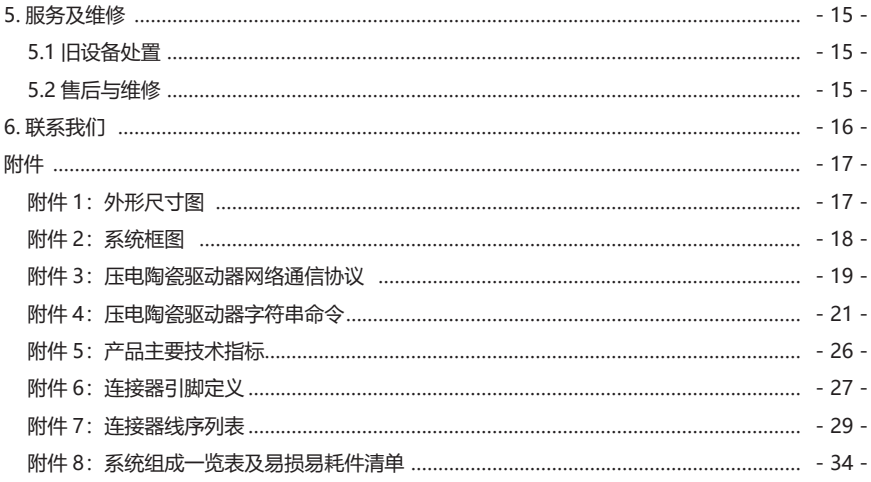

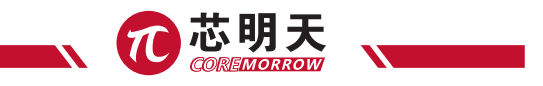

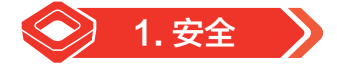

### 1.1 设计用途

- ▶ 224 路变形镜驱动器是根据用户要求设计的一款多通道压电陶瓷驱动控制器;
- 224 路变形镜驱动器的电路部分为密闭式;
- 224 路变形镜驱动器的散热方式为强制风冷式;
- ▶ 224 路变形镜驱动器用于驱动容性负载(例如压电陶瓷促动器);
- 特别注意该 224 路变形镜驱动器系统不能用来驱动阻性或感性负载;
- **> 224 路变形镜驱动器具有开环操作模式。**

#### 1.2 安全说明

 224 路变形镜驱动器是以国家认可的安全标准为依据,使用不当可能导致人身伤害或损坏 224 路变形镜驱动器。运营商负责正确安装和操作 224 路变形镜驱动器系统。224 路变形镜驱动器内配 置功能模块,若从机箱中取出模块可能导致人身伤害或损坏 224 路变形镜驱动器。

- 详细阅读用户手册;
- ▶ 请立即排除任何故障和因故障引起的安全隐患。

如果保护接地导线未连接或连接不正确,将会发生漏电的可能,如果触摸压电控制器可导致严 重的伤害;

如果私自打开 224 路变形镜驱动器操作时,触及带电部件可能导致电击,导致严重的伤害或损 坏 224 路变形镜驱动器。

- 只有经授权并且具有相应资质的专业技术人员,方可打开 224 路变形镜驱动器;
- 从机箱中移除模块时,224 路变形镜驱动器的电源应拔出电源插座;
- 当以裸露的情况下操作时,不要触摸任何内部部件。

#### 1.3 用户手册须知

b 使用 224 路变形镜驱动器时,用户手册与 224 路变形镜驱动器为一个整体,应放置于系统 附近,便于及时查阅。如果用户手册丢失或损坏,请联系我们的客户服务部门;

请及时添加制造商用户手册给出的所有信息,例如补充或技术说明等文件;

如果您的用户手册是不完整的,会漏掉很多重要信息,引起严重的伤害,而导致财产损失。 已阅读并理解用户手册里面的内容,方可安装和运行 224 路变形镜驱动器;

只有经授权符合技术要求的专业人员,才可安装、运行、维护和清洁 224 路变形镜驱动器。

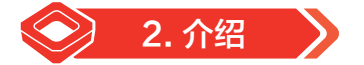

224 路变形镜驱动器是一款根据客户定制的具有三防功能(盐雾、霉菌、潮湿)的大功率百路 通道压电陶驱动控制器。能够为压电陶瓷提供高稳定性、高分辨率的驱动电压,并且有着优良的频 率响应和极低的静态纹波。

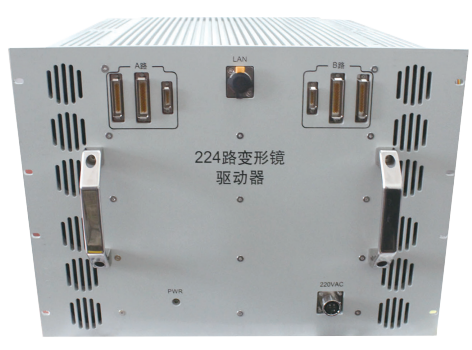

图 1 224 路变形镜驱动器

## 2.1 产品特点

- 驱动器的电路部分采用密封结构,外露的散热与冷却部分分别采用表面氧化后黑化处理, PCB板喷涂三防漆的防潮、防盐雾、防霉菌工艺处理方式,最大限度的保障驱动器的三防性能;
- 采用高导热性散热器进行强制风冷却的散热方式,在有限的空间内提高换热比、提高散热效 率。冷却风机选取防护等级为 IP55 等级的防水风扇,使用寿命达 6 万小时,提高驱动器的 MTBF(平均无故障时间);
- **▶ 元器件电源与其他供电电路采用滤波器隔离技术以减少其他电路的干扰,输入输出端口采用**  具有滤波功能的军级多芯连接器,可大幅降低 CS101、CS106 等传导抗扰度,提高驱动器 的抗电磁干扰 EMC 能力。

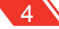

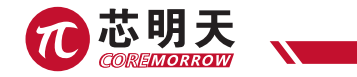

2.2.1 外形尺寸图

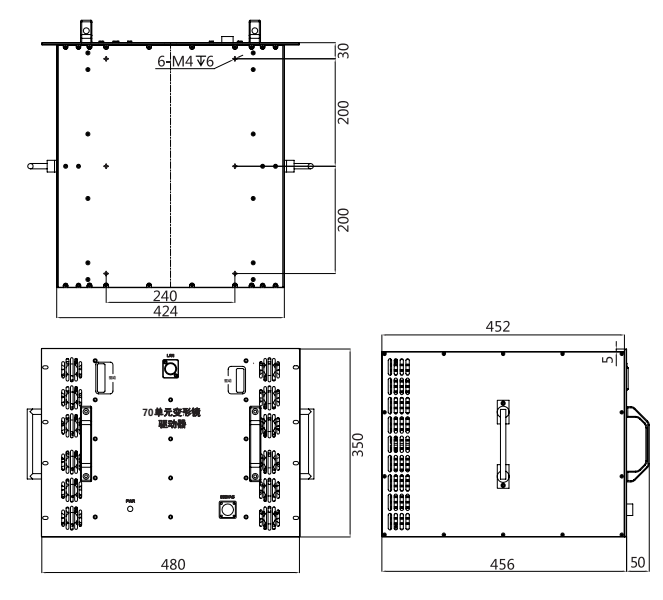

图 2 224 路变形镜驱动器外形尺寸图

2.2.2 面板说明

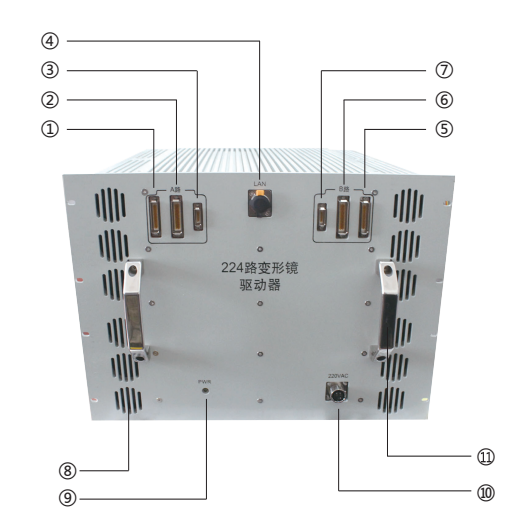

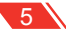

## 224 路变形镜驱动器 - 用户手册

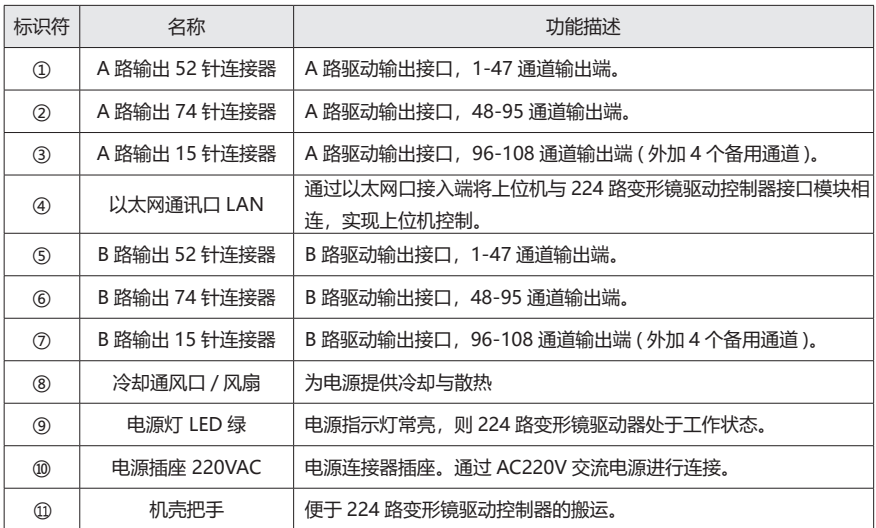

## 2.2 系统框图

224 路变形镜驱动器由供电模块、主控模块、功率放大模块、散热模块、控制卡组成,系统组 成框图见图 2。

为了满足海上湿度、盐雾、霉菌和电磁兼容条件的要求,本方案将供电模块、主控模块、功率 放大模块和控制卡从结构上作为一结构整体进行密封处理与电磁屏蔽处理,散热模块作为外露部分, 采用抗盐雾与耐腐蚀的工艺处理,以便满足 GJB150 三防试验与电磁兼容试验的要求。

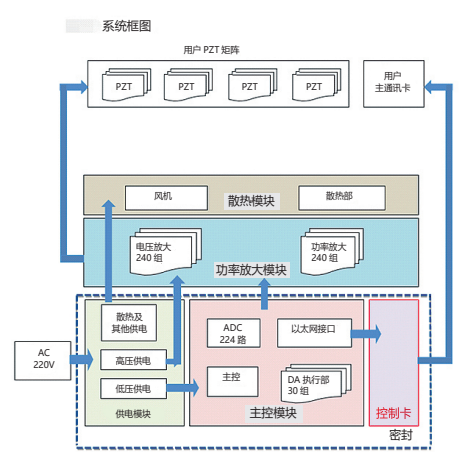

6

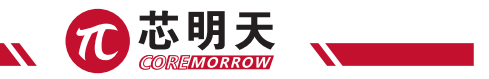

#### 2.3 电路组成

#### 2.3.1 供电

供电模块是基于 Boost 结构与 LLC 结构的 AC/DC 开关电源设计,实现将 220V 交流电转换为 +130V、-28V、±15V、+3.3V、+5V、+12V(或 +24V)的直流电,为驱动控制模块提供供电电 压及功率;该方案供电模块电源效率高,可靠性高,工作稳定,可满足驱动控制指标要求。

由高压大功率供电电路、低压供电电路、散热部供电电路组成:

- **▶ 高压大功率供电: +130V、-28V、±15V;**
- ▶ 低压供电: +3.3V、+5V (包含 6U 板卡供电)、±15V;
- ▶ 散热部分供电: +12V (或 +24V)

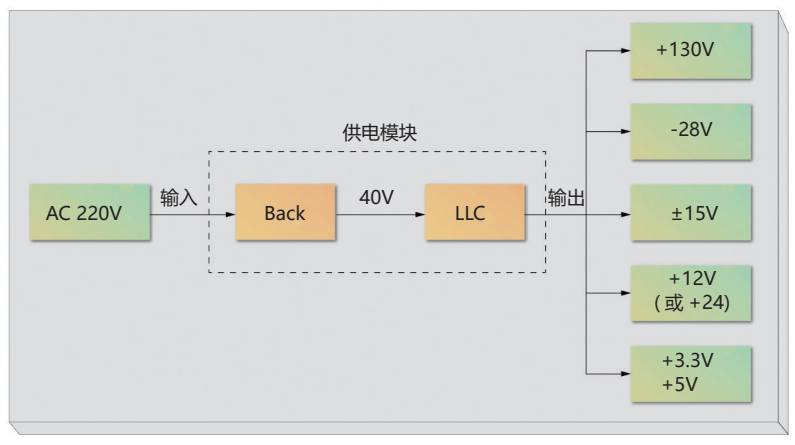

#### 图 3 供电模块结构框图

#### 2.3.2 主控部分

主控部分由高性能 MCU、Ethernet 接口、DA 模块、AD 模块组成:

- ▶ 高性能 MCU: 意法半导体 STM32F429IGT6 芯片, 含有 6 个 SPI 接口;
- ▶ Ethernet 接口: WIZnet W5500 芯片;
- DA 模块:DAC8568 数模转换器,16 位、8 通道、超低毛刺、电压输出型,为驱动模块提 供满足 -20V~120V 的模拟信号;

AD 模块:AD7988-5 模数转换器,16 通道 ADC, 模拟开关扩展至 224 路和 240 通道(采样 10Hz/ 通道),为采集每路驱动模块的输出电压值;

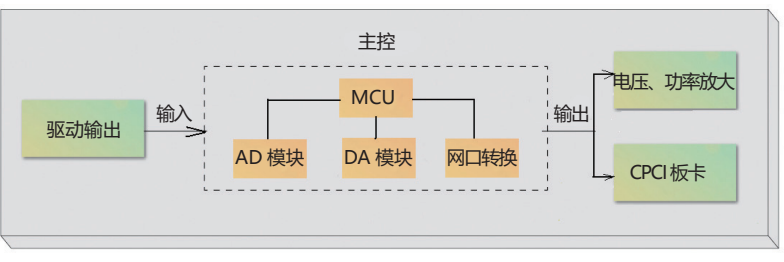

图 4 主控部分结构框图

#### 2.3.3 功率放大部分

功率放大部分由电压放大电路和功率放大电路组成,将 DA 模块提供的 0 ~ 10V 模拟信号放 大为 -20V ~ +120V 高压输出,机箱 (1) 的单通道输出功率 ≮ 3W、机箱 (2) 的单通道输出功率 ≮ 7W。功率放大电路多为发热元件,它们与导热部相连接,通过散热模块将热量排出;功率放大部 分同时具有限流保护功能,防止意外短路造成电路烧毁。

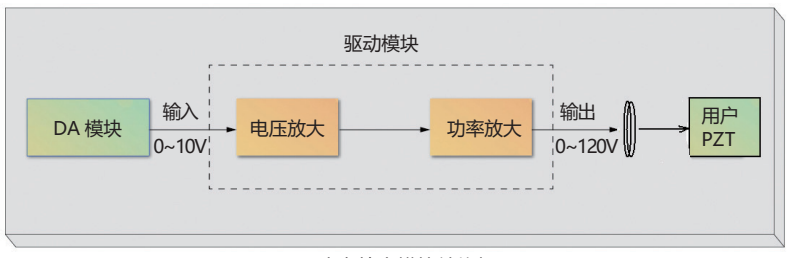

图 5 功率放大模块结构框图

#### 2.3.4 散热部分

散热部分由导热部、散热部、风扇组成,主要为供电模块、功率放大模块进行冷却散热,散热 器通过合理的结构设计,使得在有限的空间内提高换热比与提高散热效率。为满足海上湿度、盐雾、 霉菌由于特殊的环境适应性, 铝制散热器表面氧化后黑化处理、铜制散热器表面镀镍处理, 冷却风 机选取防护等级为 IP55 等级的防水风扇,使用寿命达 6 万小时,提高驱动器的 MTBF(平均无故 障时间)。

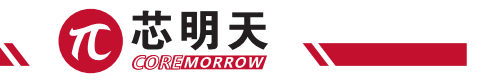

## 2.4 压电陶瓷驱动原理

压电陶瓷驱动器的原理框图如图 6 所示。

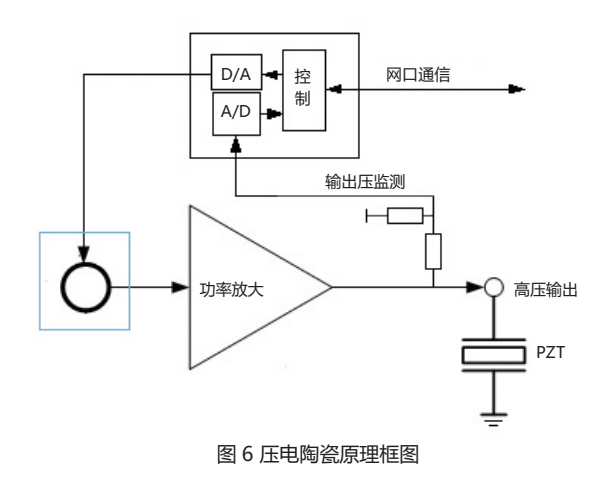

## 2.5 以太通讯接口及软件协议

224 路变形镜驱动器选用 W5500 Ethernet 接口,一方面为了满足与用户主通讯控制卡的兼 容问题以及百兆以太网带宽要求;另一方面为配合 MCU 使工作效率最大化。W5500 Ethernet shield 设计使用 WIZnet W5500 芯片,同时支持 3.3V&5V 电压, 此 Ethernet Shield 与 Arduino 与 ARM mbed 平台兼容。

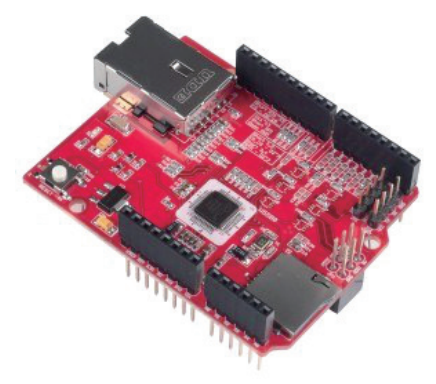

图 7 W5500 Ethernet

9

## 2.5.1 通讯协议与规约

见附件 3《压电陶瓷驱动器网络通信协议》 ;

见附件 4《压电陶瓷驱动器字符串命令》 。

## 2.6 产品技术指标

## 2.6.1 主要技术指标

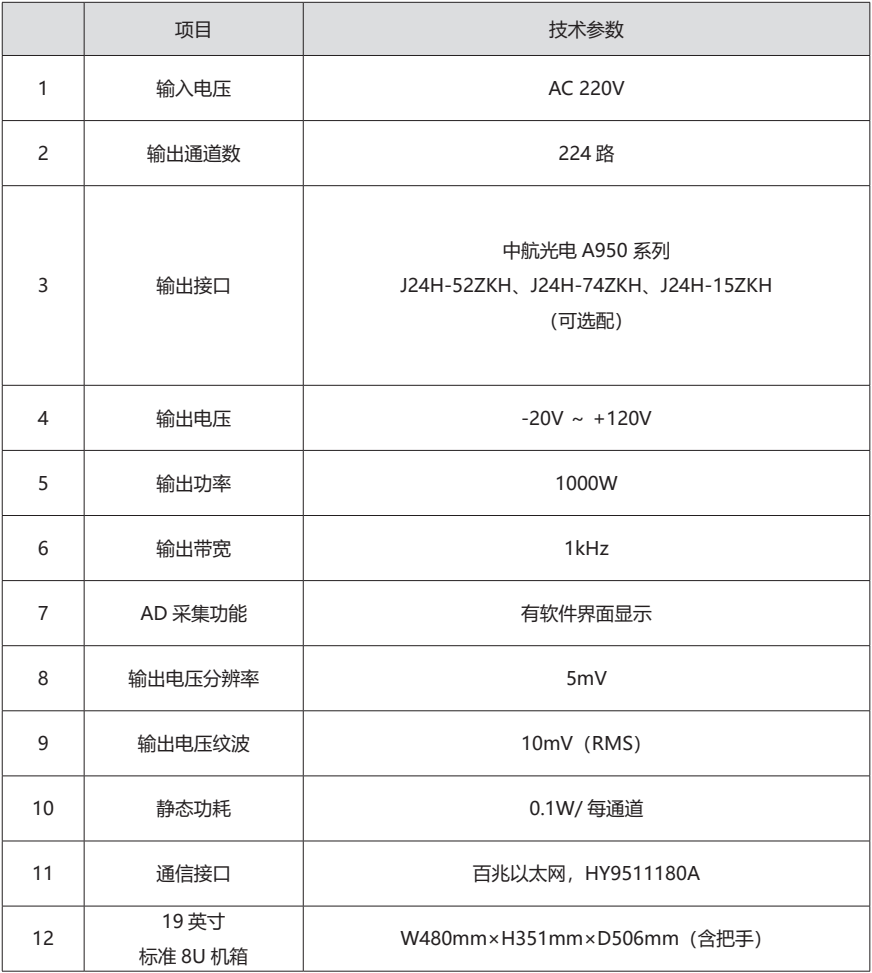

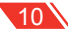

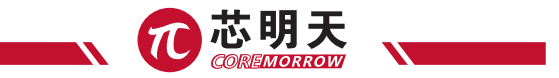

## 2.6.2 环境适应性要求

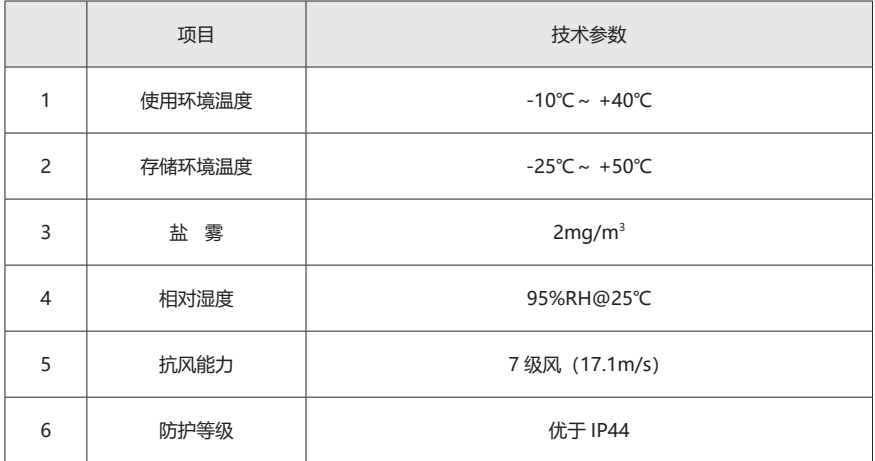

## 2.6.3 三防及电磁兼容要求

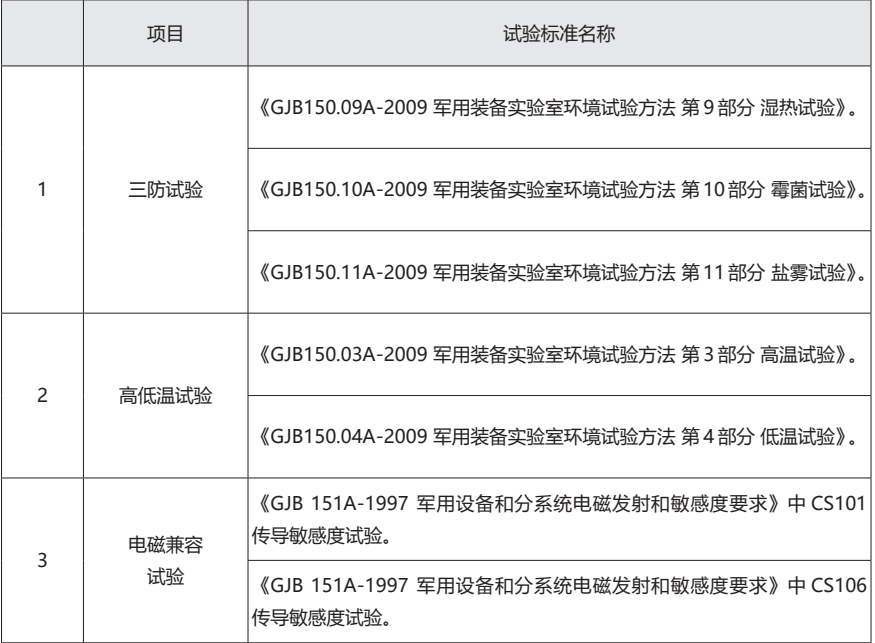

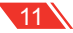

2.7 功率计算公式

功率放大模块功率计算公式

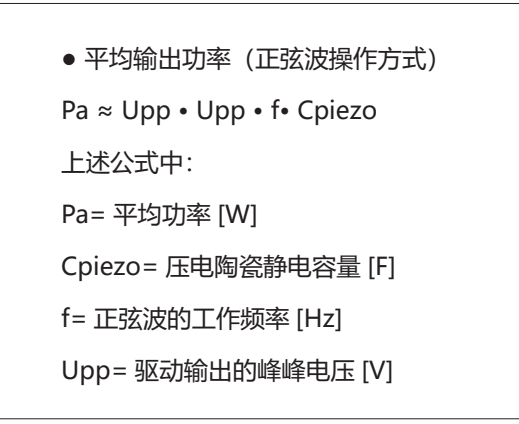

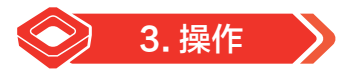

## 3.1 开箱检查

224 路变形镜驱动器系统装运前对电气和机械等方面已进行了相应的仔细检查。您在接收设备 时,拆开包装后并检系统机身表面有无任何明显损坏迹象。若损坏 , 可能在运输过程中发生的损坏, 请及时联系我们的客户服务部门。请妥善保管好原包装材料,以便后续维护使用。

3.1.1 224 路变形镜驱动器系统必须包括以下项目:

- > 机箱安装的模块
- 电源线
- ▶ 224 路变形镜驱动器系列压电控制器用户手册 (本文档)
- 合格证

## 3.2 系统运行及安全措施

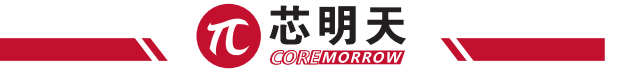

注意:不正确的安装 224 路变形镜驱动器系统,可导致人身伤害或损坏 224 路变形镜驱动器系统 !

- 安装使用 224 路变形镜驱动器系统应靠近电力电源,使电源插头方便快捷地从主电源断开。
- ▶ 使用附带的电源线连接 224 路变形镜驱动器系统。
- 如果本公司所提供的电源线必须更换,请使用尺寸足够大电源线,并有效接地。
- 注意: 224 路变形镜驱动器系统安装或摆放不正确, 可导致系统工作时出现高温或过热的情况 !
- 224 路变形镜驱动器系统需安装在距离水平面上至少 3cm 的空气流通面积的区域内。
- 垂直方向防止内部对流,不充足的气流将会引起过热或仪器过早损坏。
- 确保充分的通风安装环境。

注意:压电驱动连接到 224 路变形镜驱动器系统时,可能会导致振荡,造成不可挽回的损失! 如果您发现振荡请进行如下步骤操作:

▶ 开环运行使用时, 请立即停止驱动压电促动器。

- ▶ 关闭 224 路变形镜驱动器系统电源。
- 注意:224 路变形镜驱动器系统直接通电使用,将会出现热不稳定性的情况!

使用224路变形镜驱动器之前,请将224路变形镜驱动器系统通电时间约至少半个小时以上, 在进行相应的操作。

注意: 224 路变形镜驱动器系统冬天上电时应注意结霜问题, 以免烧坏控制器!

- ▶ 上电前目测控制器是否有结霜现象 ( 从室外移至室内通常出现结霜现象 )。
- 若控制器结霜应对其进行擦拭或干燥处理并在室内存放两个小时以上再上电进行相关操作。

#### 3.3 电气检查

注意:如果是从温度零度以下的室外取回的仪器,应该在室内放置半小时以上再通电!

- 连接网口
- 连接电源线
- 机箱面板绿灯亮起
- 软件接通

### 3.4 连接线缆

该系统已通过电检查后,压电促动器可以连接到系统,进行相应操作。请按照下列步骤操作:

- **> 关闭系统设备。**
- **> 连接压电致动器。**

### 3.5 开始操作

#### 3.5.1 计算机控制操作

按出厂给定测试软件或用户自编软件通信直接控制。

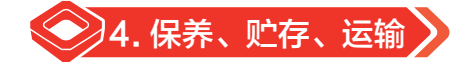

#### 4.1 清洁措施

注意:224 路变形镜驱动器系统中功能模块的 PCB 线路板是 ESD(静电释放)敏感的设备。 使用前这些设备注意防止静电积聚的所有预防措施,避免接触电路元件引脚和 PCB 走线。在接触任 何电子组件之前,身体先触摸接地导体释放静电,确保任何类型的导电粒子(金属、灰尘或碎屑, 铅笔芯,螺丝)进入设备中。清理时要小心谨慎不要跌落设备,避免遭受任何形式的机械冲击!

- 清洁前,将 224 路变形镜驱动器系统的电源插头断开。
- ▶ 防止清洗液及任何液体讲入系统模块内部, 以免发生短路。

系统机箱壳体与模块前面板的表面,可用酒精含量大于 95% 的溶液进行擦拭,请勿使用有 机溶剂进行表面擦拭处理。

### 4.2 更换保险

注意:224 路变形镜驱动器系统依靠 200 至 240V 交流电进行工作,触摸线路电压会导致致命 的伤害!

224 路变形镜驱动器的保险方式为保险丝与空气开关并联复合型保险,当保险丝出现故障,整 个系统处于不工作状态,短期内可以打开机箱上盖,将已经断开的空气开关合上,即可达到简单更 换保险的作用。

如果更换新的保险丝或合上空气开关后,系统还未正常工作,请立即联系您的销售工程师或我 们的售后服务部门。

### 4.3 运输及贮存

本产品采用木箱包装。运输必须在产品包装条件下进行,运输过程中应避免雨雪直接淋袭、 接触腐蚀性气体和强烈的震动。

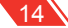

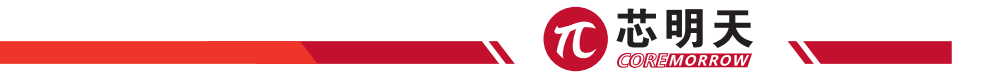

仪器可用正常情况下的各种运输工具进行运输,运输中应避免受潮、承重、碰撞、挤压、不 规则摆放等不良情况。

- 如较长时间不使用仪器,仪器需包装好后贮存。
- 本仪器应贮存在无腐蚀性气体和通风良好、清洁的室内。
- ▶ 在运输、贮存、使用的过程中, 应注意防火、防震、防水、防潮。

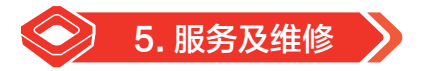

## 5.1 旧设备处置

在进行旧设备处理时,请遵守本国家法规和地方规定。请正确的环保处理旧设备。为了满足 客户对系统产品的处理问题,本公司提供对旧设备的升级和替换,请联系您的销售工程师或联系客 户服务部门。

▶ 如果您有旧设备或无法再使用的设备无法处理时,您可以把它免费邮寄到下面的地址:黑龙 江省哈尔滨市南岗区学府路 191 号创业孵化产业园 I2 栋 1 层。

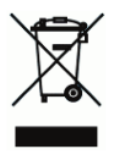

## 5.2 售后与维修

- 224 路变形镜驱动器包含 2 块共计 10% 通道的驱动 PCB 板备件。
- ▶ 任何试图拆除 224 路变形镜驱动器驱动 PCB 板以外部件的情况, 将无保修服务。
- ▶ 224 路变形镜驱动器是精密仪器, 应当小心谨慎操作。
- ▶ 如遇问题, 请记录故障情况后与经销商或制造商联系, 以便由专业技术人员进行维修。

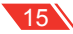

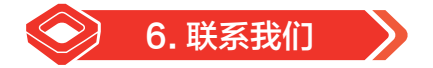

#### **哈尔滨芯明天科技有限公司**

- 总 机:0451-86268790 / 17051647888(微信同号) 传 真:0451-86267847
- 网 址:www.coremorrow.com 邮 箱:info@coremorrow.com
- -
- 地 址:黑龙江省哈尔滨市南岗区学府路 191 号创业孵化产业园 I2 栋

#### **售后服务:**

邮 箱:info@coremorrow.com

#### **官方微信:**

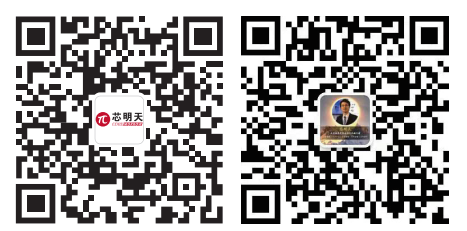

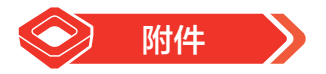

## 附件 1: 外形尺寸图

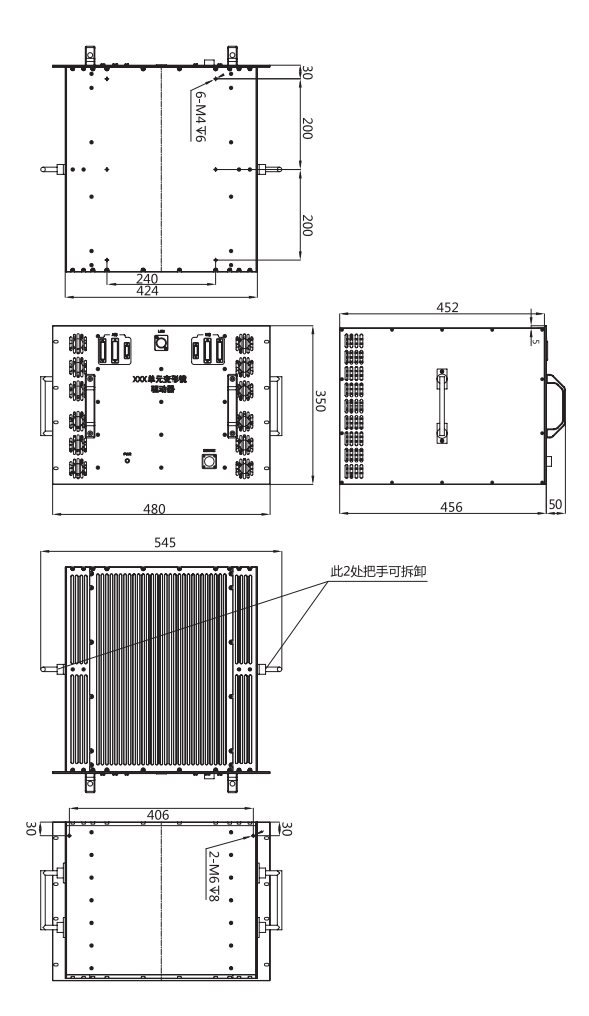

## 附件 2:系统框图

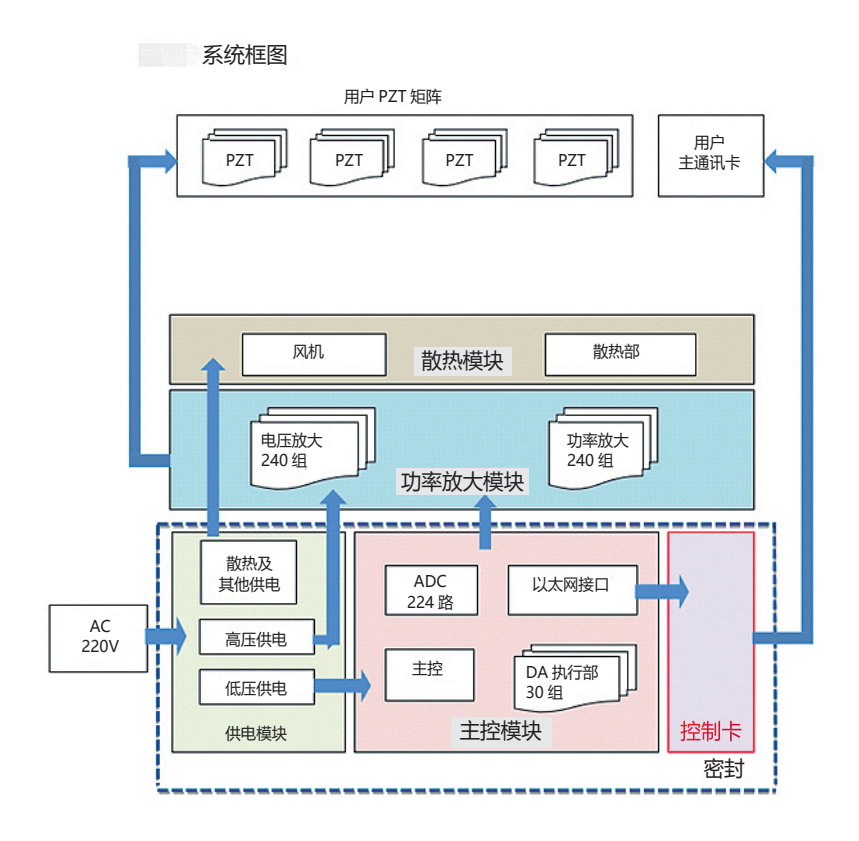

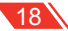

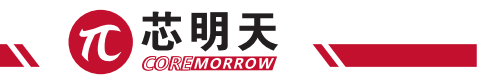

## 附件 3:压电陶瓷驱动器网络通信协议

### UDP 包结构

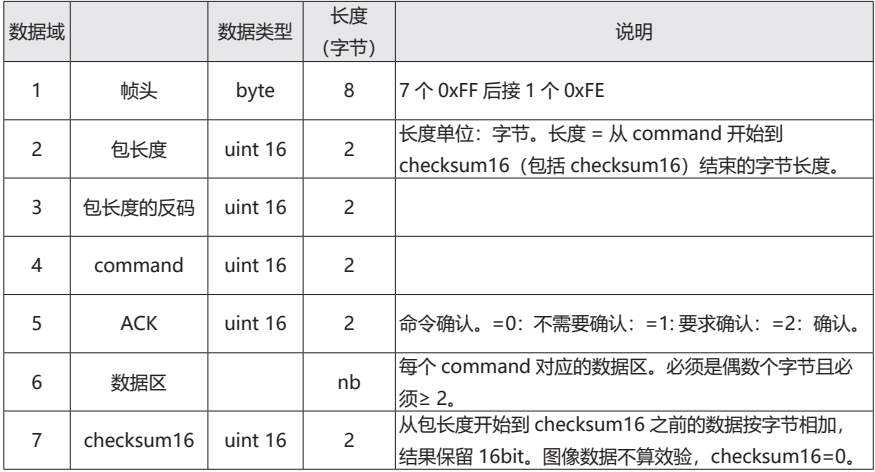

说明:所有数据类型的存放都采用小端格式。压电陶瓷驱动的 IP 地址 =192.168.0.5

使用 UDP 端口 7010 进行收发。

## 命令列表

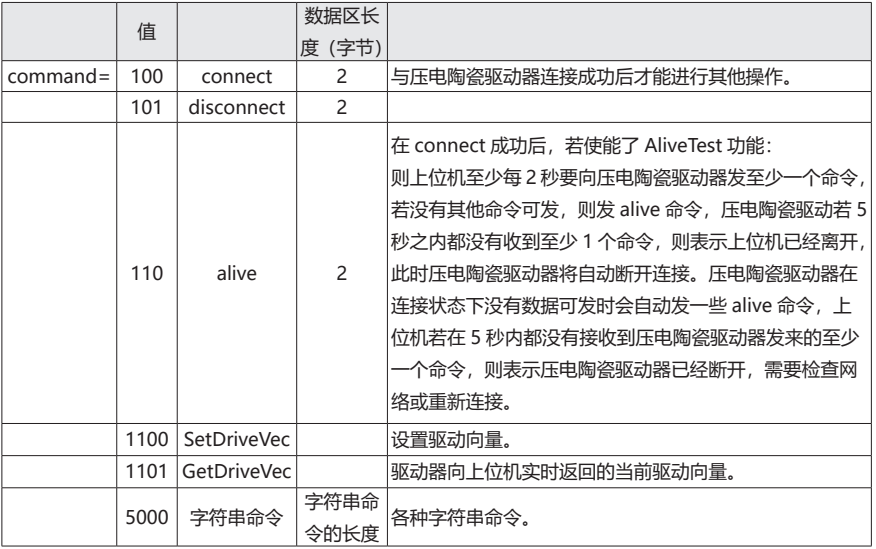

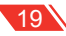

### 命令 =connect

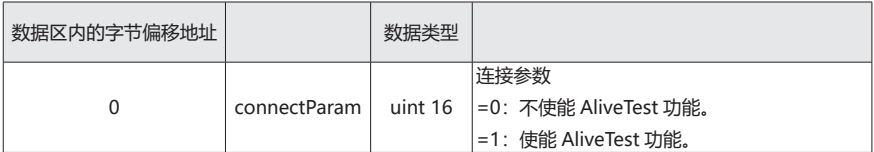

## 命令 = SetDriveVec,设置压电陶瓷驱动器的驱动向量

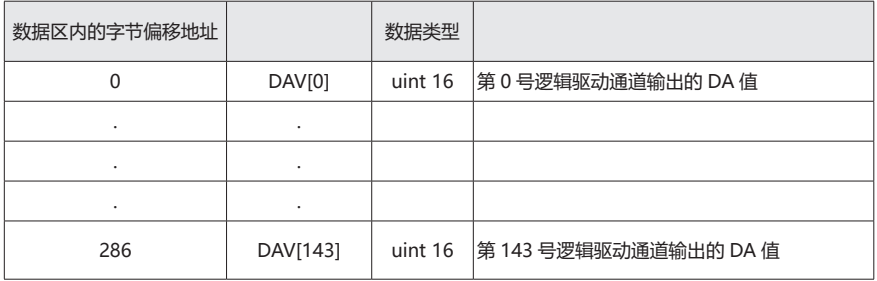

DV 值: 取值范围 =0~0xFFFF, DAV=0 表示输出最小驱动量, DAV=0xFFFF 表示输出最大驱动量。

最小最大驱动量对应的实际输出取决于驱动器的设计。

对已本次设计的驱动器, 最小驱动量 =-330V, 最大驱动量 =+330V。

逻辑驱动通道与物理驱动通道的对应关系使用字符串命令进行设置。

## 命令 = 字符串命令

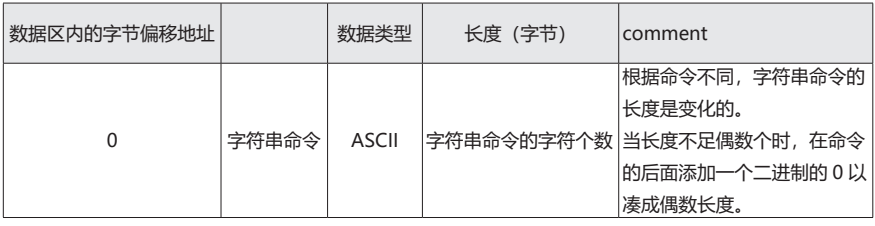

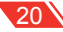

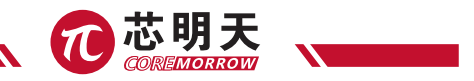

### 附件 4: 压电陶瓷驱动器字符串命令

命令格式:

< 地址 / 命令 [: 参数 ]>

地址:主机地址 . 插槽地址,地址可以定位到具体的电路板。主机地址从 1 开始,插槽地址 0 是控制板。 地址为 1 的主机是指直接对外连接的那台主机,其它级联主机的地址是根据级联顺序依次增加 1。 地址 0.0 表示整个驱动器系统,比如设置逻辑通道与物理通道的对应关系时是针对整个驱动系统设 置的,而不是针对某个具体的主机进行设置;整个驱动系统的设置数据是保存到主机 1 上的。 命令:命令字符串。

参数:参数格式由各个命令进行定义,没有统一的格式。一般采用"参数名 = 数据"的格式,各个 参数之间用英文的逗号进行分隔。

所有字符均不分大小写。

建议命令格式:

设置名:set\_

读取命令: get

读版本号

```
< 地址 /get_ver>
```
读某块电路板的固件版本号。

<0.0/get\_ver> 表示读整个驱动系统的版本号。

返回: < 地址 /get\_ver:ver>

ver:字符串,表示版本号。

设置驱动器驱动电压输出范围

<0.0/set\_DriveScope:min=Vmin,max=Vmax>

Vmin: 最低输出电压, 有符号小数; unit: V。

Vmax:最高输出电压,有符号小数;unit:V。

```
//
```
读取驱动器驱动电压输出范围

<0.0/get\_DriveScope >

返回: <0.0/get DriveScope:min=Vmin,max=Vmax>

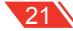

设置单通道 DA 输出值

< 地址 /set\_DA:CH=DAV >

CH:驱动板上的驱动通道号,从 0 开始。

DAV: DA 输出值; 0~65535。

//

读取单通道当前 DA 输出值

< 地址 /get\_DA:CH >。

返回:< 地址 /get\_DA:CH=DAV >

设置逻辑通道与物理通道的对应关系

<0.0/set\_CHMap: LogicChAddr =PhyChAddr >

LogicChAddr:逻辑驱动通道号,是用户使用的驱动通道号,从 0 开始。

PhyChAddr:物理驱动通道,是电路上实际的驱动通道。0.0.0 表示这个逻辑通道不用。

物理通道地址的格式:主机地址.插槽地址.驱动板上的驱动通道号。驱动板上的驱动通道号从0开始。

//

读取逻辑通道与物理通道的对应关系

<0.0/get\_CHMap: LogicChAddr >

返回: <0.0/get CHMap: LogicChAddr = PhyChAddr >

设置某通道失调系数

< 地址 /set\_offset: CH=offset>

offset:失调值。0~65535。

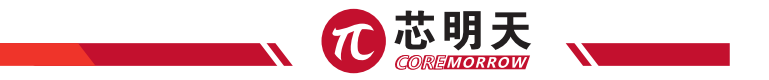

//

读取

设置某通道增益系数

< 地址 /set\_gain: CH=gain>

gain:增益系数。0~65535。

//

读取 读取吗?

#### 为某驱动通道选择信号源

< 地址 /set\_DriveSource: CH=SignalSource>

SignalSource:驱动通道的信号源。0:DAC,1:BNC。

//

读取

选择监视通道

< 地址 /set\_monitor: CH >

CH:将通道 CH 作为监视信号输出。

//

读取

使能实时发送当前驱动向量

<0.0/set GetDriveVec:en>

en:=0:不是能,=1:使能。使能后,驱动器要实时向上位机发送当前驱动向量。

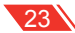

#### 读取电路板报警信息

- < 地址 /get\_error >
- 返回: < 地址 /get\_error:message>

#### 读取电路板非报警信息

- < 地址 /get\_msg >
- 返回:< 地址 /msg:message>

#### 保存设置参数到 flash 存储器

- < 地址 /save >
- <1.1/get\_ver>
- <1.2/set\_DriveScope:min=0.7,max=2.5>
- <1.3/get\_DriveScope>
- <1.4/set\_DA:2=345>
- <1.5/get\_DA>
- <1.6/set\_CHMap:3=1.4.10>
- <1.6/set\_CHMap:6=1.7.18>
- <1.6/set\_CHMap:10=1.3.15>
- <1.6/set\_CHMap:20=21.23.25>
- <1.6/set\_CHMap:50=51.53.55>
- <1.6/set\_CHMap:70=71.73.75>
- <2.8/save>

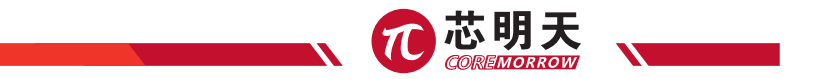

- <1.7/get\_CHMap:20>
- <1.8/set\_offset:2=567>
- <1.9/get\_offset>
- <2.0/set\_gain:2=567>
- <2.1/get\_gain>
- <2.2/set\_DriveSource:2=1>
- <2.3/set\_monito:4>
- <2.4/get\_monito>
- <2.5/set\_GetDriveVec>
- <2.6/get\_error>
- <2.7/get\_msg>
- <2.8/save>

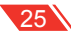

## 附件 5:产品主要技术指标

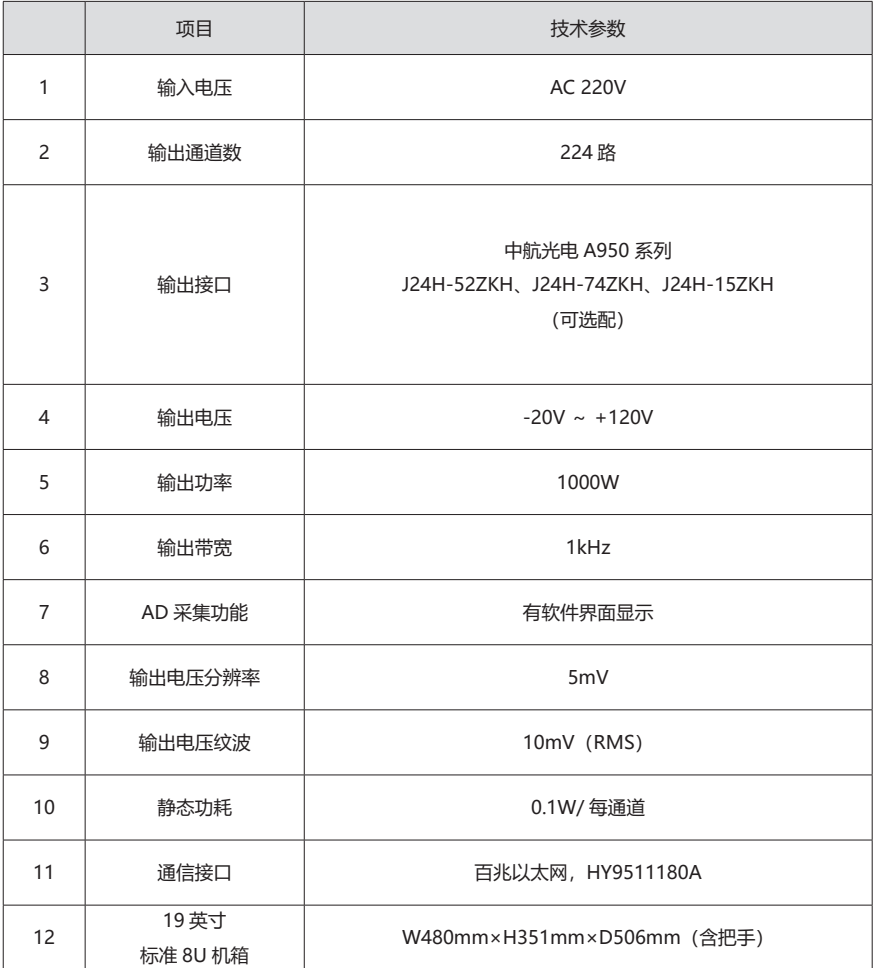

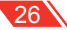

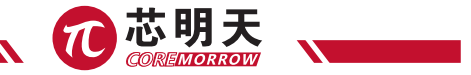

## 附件 6:连接器引脚定义

### J24H 系列微型矩形电连接器

#### 产品简介

- **D** 符合 GJB2446
- ▶ 接触偶为弹性绞线插针 (麻花针) 与刚性插孔, 接触可靠
- > 金属屏蔽外壳,带有线夹和快速锁紧装置
- ▶ 压接、焊接、直式、弯式印制板焊接多种端接形式
- 插头插座装针装孔任选
- ▶ 有 9、15、19、25、26、37、38、51、52、74 芯十种规格
- 执行企业标准:21E0.204.106JT

#### 用途

产品具有高密度、轻型化、微型化的优点,可实现系统内部线缆到电缆,线缆与印制板,印制 板与印制板之间电气电路系统的可靠互联。

#### 使用环境

产品可耐受较强振动、冲击等严酷使环境,尤其适合用于对使用空间、设备轻型化有特殊要求 的使用场合。

#### 主要技术性能

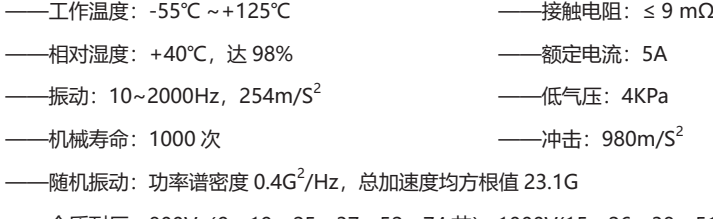

- ——介质耐压: 800V(9、19、25、37、52、74 芯) 1000V(15、26、38、51 芯 )
- ——绝缘电阻:≥ 1000MΩ(9、19、25、37、52、74 芯 )(常温)

≥ 5000MΩ(15、26、38、51 芯 )(常温)

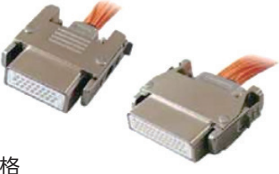

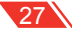

#### 接点排列(装针绝缘体插合面视图)

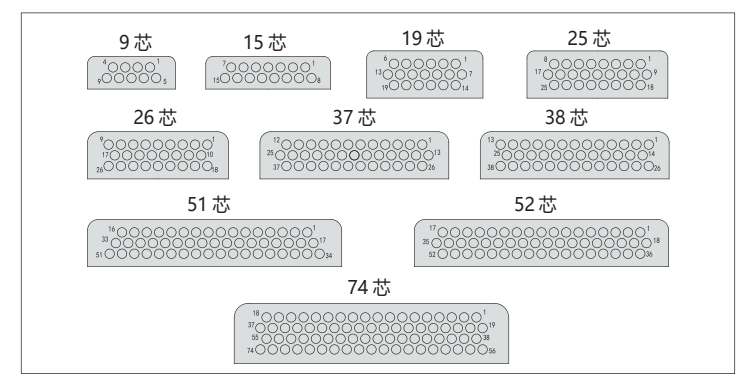

#### J24H-52ZKH:

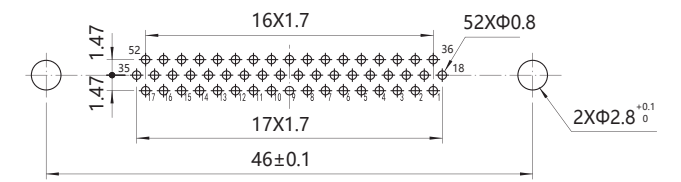

#### J24H-74ZKH:

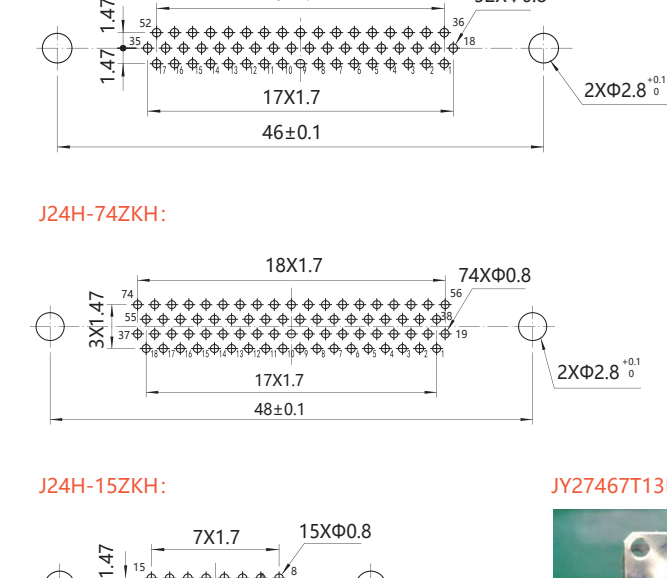

#### J24H-15ZKH:

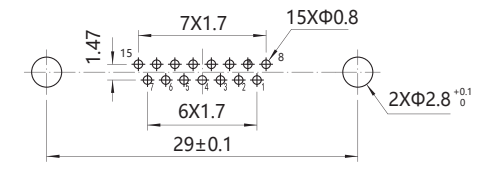

#### JY27467T13E03PN-H:

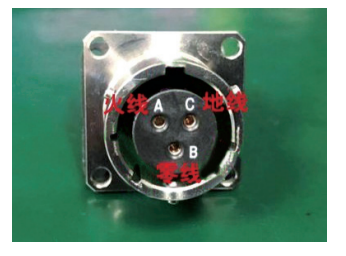

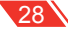

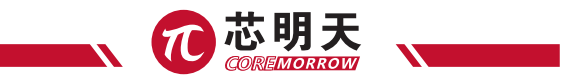

## 附件 7:连接器线序列表

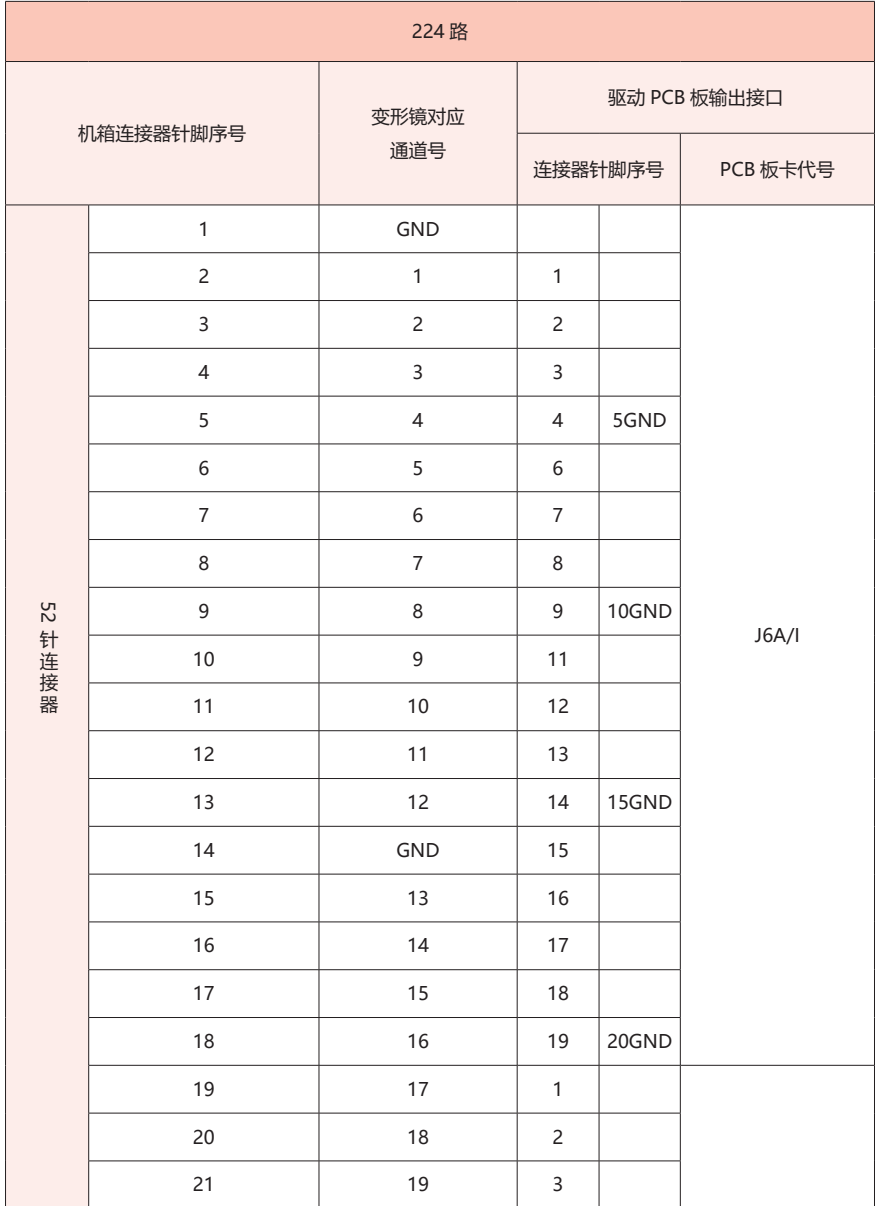

![](_page_30_Picture_3.jpeg)

224 路变形镜驱动器 - 用户手册

接上表

![](_page_31_Picture_236.jpeg)

![](_page_31_Picture_3.jpeg)

![](_page_32_Picture_0.jpeg)

![](_page_32_Picture_225.jpeg)

![](_page_32_Picture_2.jpeg)

224 路变形镜驱动器 - 用户手册

接上表

![](_page_33_Picture_232.jpeg)

![](_page_33_Picture_3.jpeg)

![](_page_34_Picture_0.jpeg)

Ń

![](_page_34_Picture_210.jpeg)

![](_page_34_Picture_2.jpeg)

## 附件 8:系统组成一览表及易损易耗件清单

![](_page_35_Picture_162.jpeg)

![](_page_35_Picture_3.jpeg)